# **Обучение**

Данный раздел посвящён пошаговому обучению, где пользователь может ознакомиться с основными возможностями программы Ceramic3D и успешно начать применять их на практике после первого же занятия.

Обучение разделено на блоки, от простого с сложному.

Подробный справочник по функционалу Ceramic3D расположен в разделе «Руководство пользователя» (см. слева в меню).

### **Блок 1**

- 1. [Создание простого помещения](http://files.ceramic3d.ru/wiki/doku.php?id=student:создание_простого_помещения)
- 2. [Каталог и буфер укладки](http://files.ceramic3d.ru/wiki/doku.php?id=student:каталог_и_буфер_укладки)
- 3. [Горизонтальная и вертикальная укладка плитки](http://files.ceramic3d.ru/wiki/doku.php?id=student:горизонтальная_и_вертикальная_укладка_плитки)
- 4. [Ориентация плитки](http://files.ceramic3d.ru/wiki/doku.php?id=student:ориентация_плитки)
- 5. [Удаление укладки плитки, удаление ряда](http://files.ceramic3d.ru/wiki/doku.php?id=student:удаление_укладки_плитки_удаление_ряда)
- 6. [Режим 3D](http://files.ceramic3d.ru/wiki/doku.php?id=student:режим_3d)
- 7. [Расчёт](http://files.ceramic3d.ru/wiki/doku.php?id=student:расчёт)
- 8. [Сохранение проекта](http://files.ceramic3d.ru/wiki/doku.php?id=student:сохранение_проекта)

[Задание к блоку 1](http://files.ceramic3d.ru/wiki/doku.php?id=student:задание_1)

### **Блок 2**

- 1. [Изменение размера помещения](http://files.ceramic3d.ru/wiki/doku.php?id=student:изменение_размера_помещения)
- 2. [Замена плитки](http://files.ceramic3d.ru/wiki/doku.php?id=student:замена_плитки)
- 3. [Вставка ряда](http://files.ceramic3d.ru/wiki/doku.php?id=student:вставка_ряда)
- 4. [Поворот на угол](http://files.ceramic3d.ru/wiki/doku.php?id=student:поворот_на_угол)
- 5. [Смещение рядов плитки](http://files.ceramic3d.ru/wiki/doku.php?id=student:смещение_рядов_плитки)
- 6. [Замена, копирование укладки](http://files.ceramic3d.ru/wiki/doku.php?id=student:замена_копирование_укладки)
- 7. [Установка двери. Проём](http://files.ceramic3d.ru/wiki/doku.php?id=student:дверь_проем)
- 8. [Поворот модели в режиме 2D](http://files.ceramic3d.ru/wiki/doku.php?id=student:поворот_2d)

[Задание к блоку 2](http://files.ceramic3d.ru/wiki/doku.php?id=student:задание_2)

### **Блок 3**

- 1. [Cложное помещение. Скошенная стена](http://files.ceramic3d.ru/wiki/doku.php?id=student:произвольный_контур_1)
- 2. [Движение ряда, подрезки, всей укладки](http://files.ceramic3d.ru/wiki/doku.php?id=student:движение_ряда_подрезки_всей_укладки)
- 3. [Фартук](http://files.ceramic3d.ru/wiki/doku.php?id=student:фартук)
- 4. [Объекты](http://files.ceramic3d.ru/wiki/doku.php?id=student:объекты)
- 5. [Установка двери. Ниша](http://files.ceramic3d.ru/wiki/doku.php?id=student:дверь_ниша)
- 6. [Шаблоны укладки "шахматка"](http://files.ceramic3d.ru/wiki/doku.php?id=student:шаблоны_укладки_шахматка)

#### 7. [Влияние объекта](http://files.ceramic3d.ru/wiki/doku.php?id=student:влияние_объекта)

[Задание к блоку 3](http://files.ceramic3d.ru/wiki/doku.php?id=student:задание_3)

### **Блок 4**

- 1. [Cложное помещение. Дугообразная стена](http://files.ceramic3d.ru/wiki/doku.php?id=student:произвольный_контур_2)
- 2. [Области](http://files.ceramic3d.ru/wiki/doku.php?id=student:области)
- 3. [Шаблон укладки "ёлочка"](http://files.ceramic3d.ru/wiki/doku.php?id=student:шаблоны_укладки_елочка)
- 4. [Короб, ниша](http://files.ceramic3d.ru/wiki/doku.php?id=student:короб_ниша)
- 5. [Экран для ванны](http://files.ceramic3d.ru/wiki/doku.php?id=student:экран_для_ванны)

[Задание к блоку 4](http://files.ceramic3d.ru/wiki/doku.php?id=student:задание_4)

## **Блок 5**

- 1. [Сложное помещение. Стена под заданным углом](http://files.ceramic3d.ru/wiki/doku.php?id=student:произвольный_контур_3)
- 2. [Врезка](http://files.ceramic3d.ru/wiki/doku.php?id=student:врезка)
- 3. [Зеркало](http://files.ceramic3d.ru/wiki/doku.php?id=student:зеркало)
- 4. [Бордюр по периметру](http://files.ceramic3d.ru/wiki/doku.php?id=student:бордюр_по_периметру)
- 5. [Бордюр с декором](http://files.ceramic3d.ru/wiki/doku.php?id=student:бордюр_с_декором)
- 6. [Печать проекта](http://files.ceramic3d.ru/wiki/doku.php?id=student:печать_проекта)

[Задание к блоку 5](http://files.ceramic3d.ru/wiki/doku.php?id=student:задание_5)

### **Блок 6**

- 1. [Рендер](http://files.ceramic3d.ru/wiki/doku.php?id=student:рендер)
- 2. [Добавление плитки в каталог](http://files.ceramic3d.ru/wiki/doku.php?id=student:добавление_плитки_в_каталог)
- 3. [редактировать контур](http://files.ceramic3d.ru/wiki/doku.php?id=student:редактировать_контур)
- 4. [Сложный контур плитки](http://files.ceramic3d.ru/wiki/doku.php?id=student:сложный_контур_плитки)
- 5. [Шаблон печати](http://files.ceramic3d.ru/wiki/doku.php?id=student:шаблон_печати)

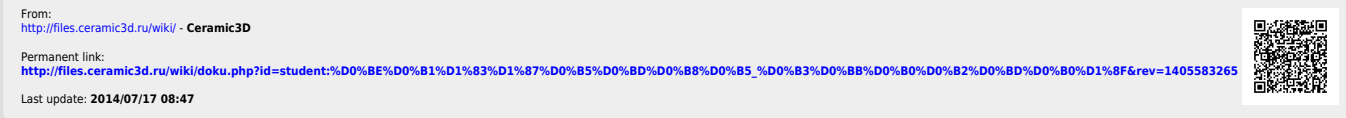